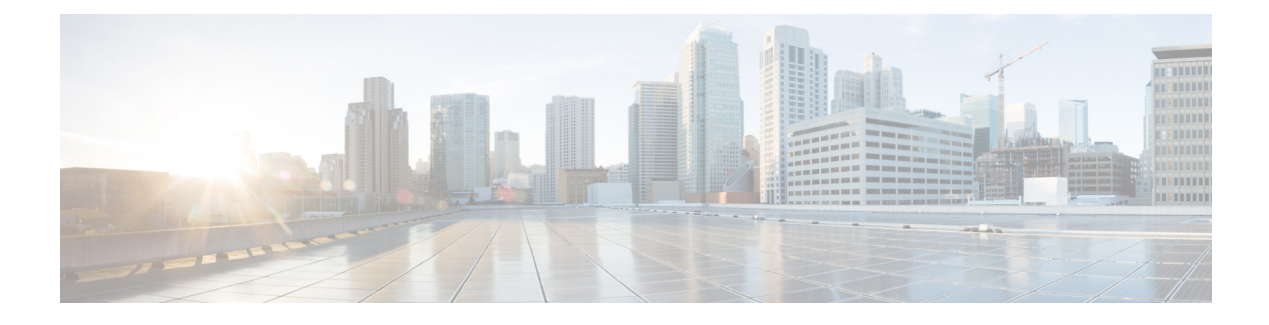

# **CNS Configuration Agent**

- Finding Feature [Information,](#page-0-0) page 1
- Information About CNS [Configuration](#page-0-1) Agent, page 1
- How to Configure CNS [Configuration](#page-2-0) Agent, page 3
- [Configuration](#page-4-0) Examples for CNS Configuration Agent, page 5
- Additional [References,](#page-5-0) page 6
- Feature Information for CNS [Configuration](#page-6-0) Agent, page 7

# <span id="page-0-0"></span>**Finding Feature Information**

Your software release may not support all the features documented in this module. For the latest caveats and feature information, see Bug [Search](http://www.cisco.com/cisco/psn/bssprt/bss) Tool and the release notes for your platform and software release. To find information about the features documented in this module, and to see a list of the releases in which each feature is supported, see the feature information table at the end of this module.

Use Cisco Feature Navigator to find information about platform support and Cisco software image support. To access Cisco Feature Navigator, go to [www.cisco.com/go/cfn.](http://www.cisco.com/go/cfn) An account on Cisco.com is not required.

# <span id="page-0-1"></span>**Information About CNS Configuration Agent**

## **Cisco Networking Services Configuration Agent**

The Cisco Networking Services configuration agent is involved in the initial configuration and subsequent partial configurations on a Cisco device. To activate the Cisco Networking Services configuration agent, enter any of the **cns config** CLI commands.

## **Initial Cisco Networking Services Configuration**

When a routing device first comes up, it connects to the configuration server component of the Cisco Networking Services configuration agent by establishing a TCP connection through the use of the **cns config** **initial**command, a standard CLI command. The device issues a request and identifies itself by providing a unique configuration ID to the configuration server.

When the Cisco Networking Services web server receives a request for a configuration file, it invokes the Java servlet and executes the corresponding embedded code. The embedded code directs the Cisco Networking Services web server to access the directory server and file system to read the configuration reference for this device (configuration ID) and template. The Configuration Agent prepares an instantiated configuration file by substituting all the parameter values specified in the template with valid values for this device. The configuration server forwards the configuration file to the Cisco Networking Services web server for transmission to the routing device.

The Cisco Networking Services configuration agent accepts the configuration file from the Cisco Networking Services web server, performs XML parsing, checks syntax (optional), and loads the configuration file. The routing device reports the status of the configuration load as an event to which a network monitoring or workflow application can subscribe.

For more details on using the Cisco Cisco Networking Services configuration engine to automatically install the initial Cisco NetworkingServices configuration, see the *Cisco Networking Services Configuration Engine Administrator*'*s Guide* at <http://www.cisco.com/univercd/cc/td/doc/product/rtrmgmt/cns/ce/rel13/ag13/index.htm>

### **Incremental Cisco Networking Services Configuration**

Once the network is up and running, new services can be added using the Cisco Networking Services configuration agent. Incremental (partial) configurations can be sent to routing devices. The actual configuration can be sent as an event payload by way of the event gateway (push operation) or as a signal event that triggers the device to initiate a pull operation.

The routing device can check the syntax of the configuration before applying it. If the syntax is correct, the routing device applies the incremental configuration and publishes an event that signals success to the configuration server. If the device fails to apply the incremental configuration, it publishes an event that indicates an error.

Once the routing device has applied the incremental configuration, it can write the configuration to NVRAM or wait until signaled to do so.

## **Synchronized Configuration**

.

When a routing device receives a configuration, the device has the option to defer application of the configuration upon receipt of a write-signal event. The Cisco Networking Services Configuration Agent feature allows the device configuration to be synchronized with other dependent network activities.

# <span id="page-2-0"></span>**How to Configure CNS Configuration Agent**

## **Configuring the Cisco Networking Services Event and EXEC Agents**

### **SUMMARY STEPS**

- **1. enable**
- **2. configure terminal**
- **3. cns configpartial** {*host-name* | *ip-address*} [**encrypt**] [*port-number*] [**source** *interface name*] [**inventory**]
- **4. logging cns-events** [*severity-level*]
- **5. cns exec** [**encrypt**] [*port-number*] [**source** {*ip-address* | *interface-type-number*}]
- **6. cns event** {*hostname* | *ip-address*} [**encrypt**] [*port-number*] [**backup**] [**failover-time** *seconds*] [**keepalive** *seconds retry-count*] [**source** *ip-address* | *interface-name*][**clock-timeout** *time*] [**reconnect-time** *time*]
- **7. exit**

### **DETAILED STEPS**

Г

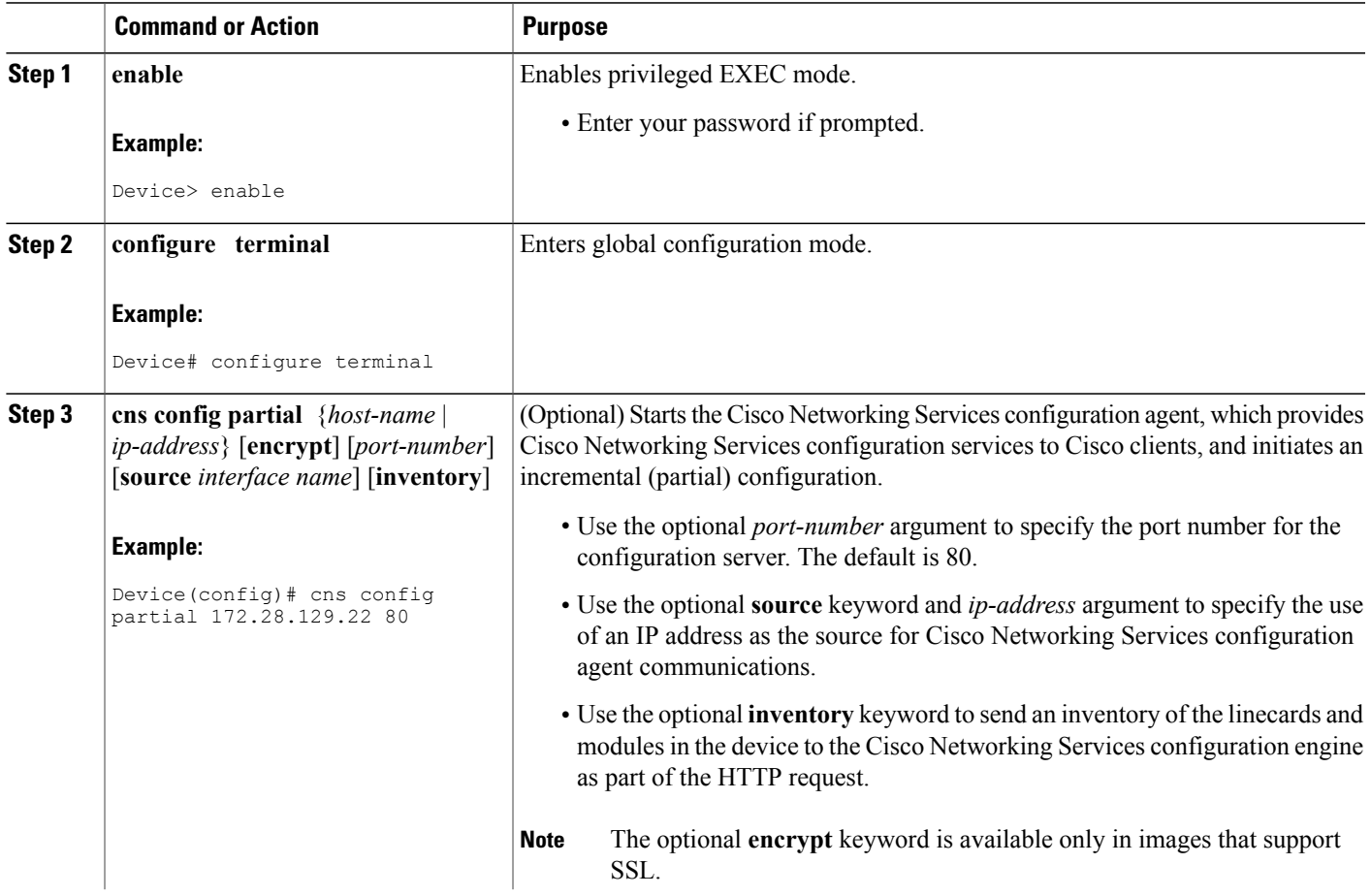

I

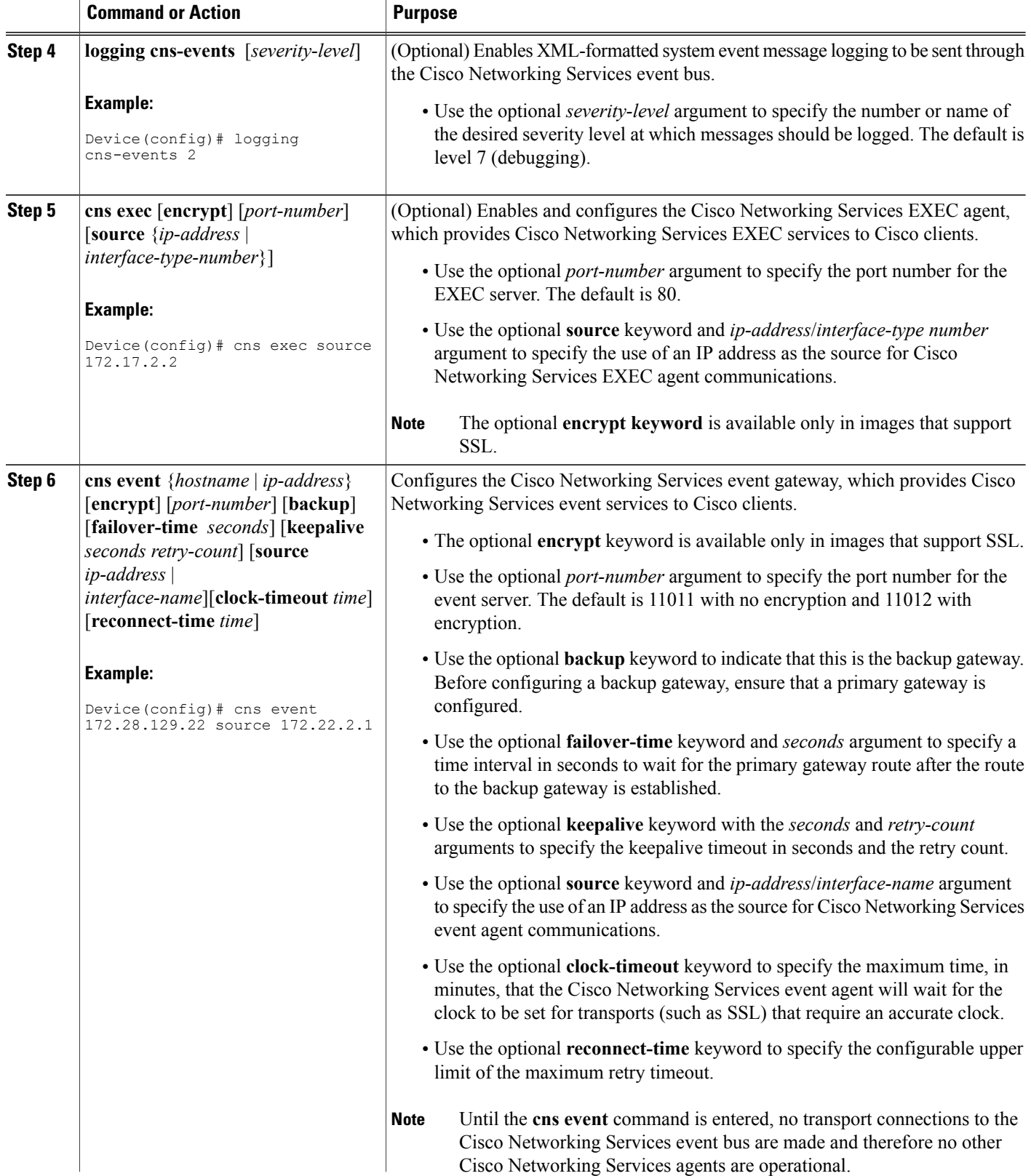

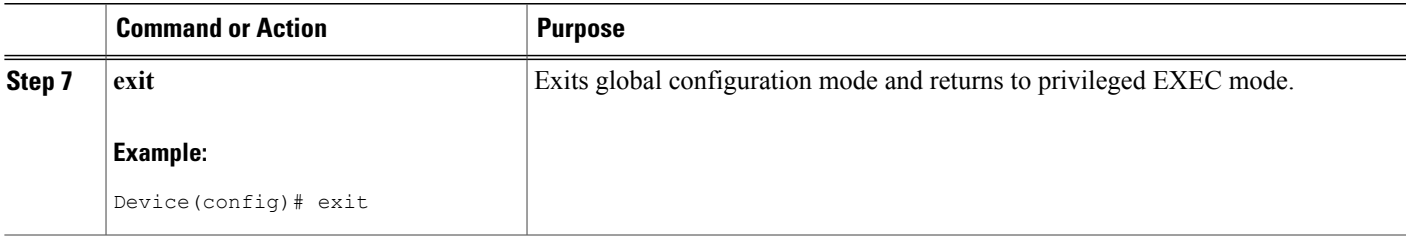

#### **Troubleshooting Tips**

- Use the **show cns event connections** command to check that the Cisco Networking Services event agent is connected to the Cisco Networking Services event gateway.
- Use the **show cns event subject** command to check that the image agent subject names are registered. Subject names for the Cisco Networking Services image agent begin with cisco.mgmt.cns.image.

## <span id="page-4-0"></span>**Configuration Examples for CNS Configuration Agent**

### **Example: Enabling and Configuring Cisco Networking Services Agents**

The following example shows various Cisco Networking Services agents being enabled and configured starting with the configuration agent being enabled with the **cns config partial** command to configure an incremental (partial) configuration on a remote device. The Cisco Networking Services configuration engine IP address is 172.28.129.22, and the port number is 80. The Cisco Networking Services exec agent is enabled with an IP address of 172.28.129.23, and the Cisco Networking Services event agent is enabled with an IP address of 172.28.129.24. Until the Cisco Networking Services event agent is enabled, no other Cisco Networking Services agents are operational.

```
cns config partial 172.28.129.22 80
cns exec 172.28.129.23 source 172.22.2.2
cns event 172.28.129.24 source 172.22.2.1
exit
```
In the following example, the Cisco Networking Services image agent parameters are configured using the CLI. An image ID is specified to use the IP address of the GigabitEthernet interface 0/1/1, a password is configured for the Cisco Networking Services image agent services, the Cisco Networking Services image upgrade retry interval is set to four minutes, and image management and status servers are configured.

```
cns id GigabitEthernet0/1/1 ipaddress image
cns image retry 240
cns image password abctext
cns image server https://10.21.2.3/cns/imgsvr status https://10.21.2.3/cns/status/
In the following example, the Cisco Networking Services image agent is configured to use the Cisco Networking
Services Event Bus. An image ID is specified as the hardware serial number of the networking device, the
```
Cisco Networking Services event agent is enabled with a number of parameters, and the Cisco Networking

Services image agent is enabled without any keywords or options. The Cisco Networking Services image agent will listen for events on the Cisco Networking Services Event Bus.

```
cns id hardware-serial image
cns event 10.21.9.7 11011 keepalive 240 120 failover-time 5
cns image
cns image password abctext
```
### **Example: Retrieving a Cisco Networking Services Image from a Server**

In the following example, the Cisco Networking Services image agent polls a file server using the **cns image retrieve** command. Assuming that the Cisco Networking Services image agent is already enabled, the file server and status server paths specified here will overwrite any existing image agent server and status configuration. The new file server will be polled and a new image, if it exists, will be downloaded to the networking device.

**cns image retrieve server https://10.19.2.3/cns/ status https://10.19.2.3/cnsstatus/**

## <span id="page-5-0"></span>**Additional References**

#### **Related Documents**

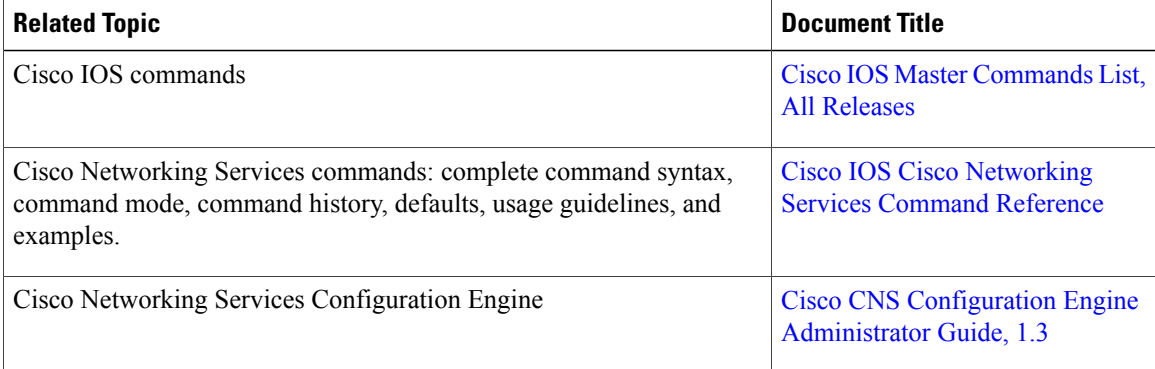

#### **Standards and RFCs**

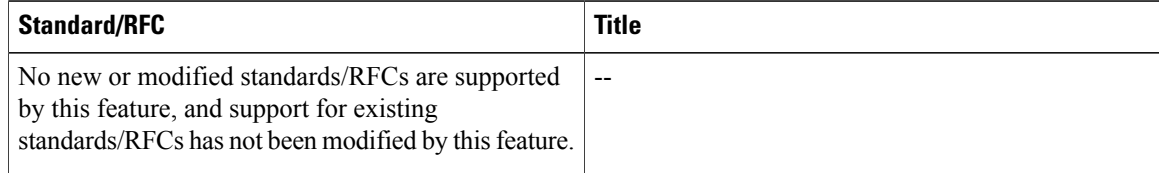

I

#### **MIBs**

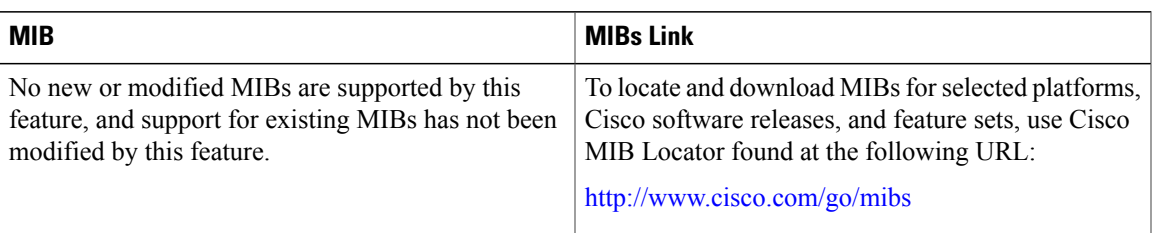

### **Technical Assistance**

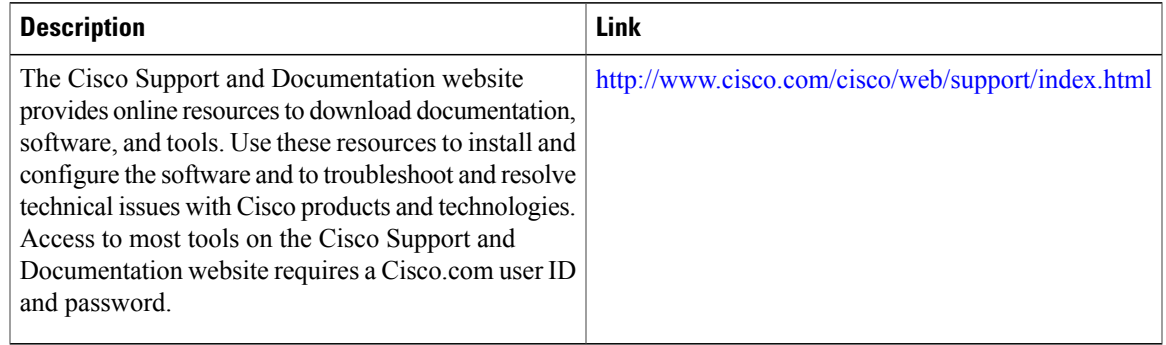

# <span id="page-6-0"></span>**Feature Information for CNS Configuration Agent**

The following table provides release information about the feature or features described in this module. This table lists only the software release that introduced support for a given feature in a given software release train. Unless noted otherwise, subsequent releases of that software release train also support that feature.

Use Cisco Feature Navigator to find information about platform support and Cisco software image support. To access Cisco Feature Navigator, go to [www.cisco.com/go/cfn.](http://www.cisco.com/go/cfn) An account on Cisco.com is not required.

 $\mathbf I$ 

![](_page_7_Picture_239.jpeg)

### **Table 1: Feature Information for CNS Configuration Agent**